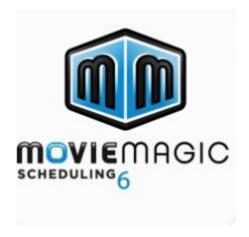

## **Student Name:**

## License:

## 1. Download the Movie Magic – Scheduling Installer

Please visit

https://downloads.adc.ep.com/MMS-Installer/MMS\_FULL\_INSTALLER\_MAC-1.zip

to get Movie Magic – Scheduling now!

## 2. Input License Key

Once the download is complete, input the license key above.

For Support or any questions regarding the products, please contact us at 818-955-4499 or sending an email to <a href="mailtosupport@entertainmentpartners.com">support@entertainmentpartners.com</a>.

Please download your code as soon as you receive your email.